# **Researcher ID**

A Global Community Where Researchers Connect

**My Researcher Profile** Refer a Colleague Logout **Select Activity** Home Search EndNote Web >

Hello. **Philip Purnell** 

My Researcher Profile Manage My Profile **Proxy Institution** Refer a Colleague Create a Badge Logout

**Benefits For: Researchers | Students |** Librarians | Administrators

Learn More: What is ResearcherID? | FAQ | Interactive Tools: Labs | Training

**Integration with Web of Science:** 

Information in ResearcherID can be shared with Web of Science to make papers by a specific researcher easier to find. Learn more

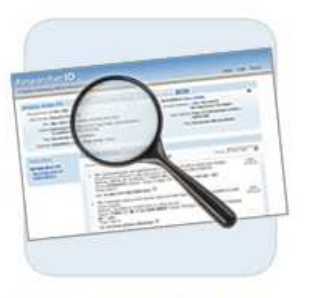

**Search for Members** 

Last Name (example: Smith):

Search [ more options]

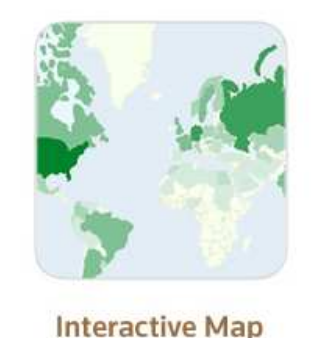

There are members from more than 150 countries / territories!

View the Map

**ResearcherID** is a global, multi-disciplinary scholarly research community. With a unique identifier assigned to each author in ResearcherID, you can eliminate author misidentification and view an author's citation metrics instantly. Search the registry to find collaborators, review publication lists and explore how research is used around the world.

Join us on Facebook | Follow us on Twitter

analytical chemistry biodiversity **bioinformatics** biomaterials biomechanics cancer catalysis climate change computational biology computational chemistry data mining ecology electrochemistry epidemiology evolution **genomics** *graphene* machine learning mass spectrometry nanomaterials nanoparticles nanotechnology organic chemistry proteomics remote sensing [view more...]

**Top Researcher Keywords** 

**Community Forum | Register | FAQ** Sunnort I Privacy Policy I Terms of Use I Logout

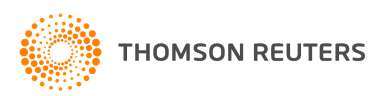

# RESEARCHER ID PROFILE

# **Researcher ID**

A Global Community Where Researchers Connect

Select Activity Home My Researcher Pro

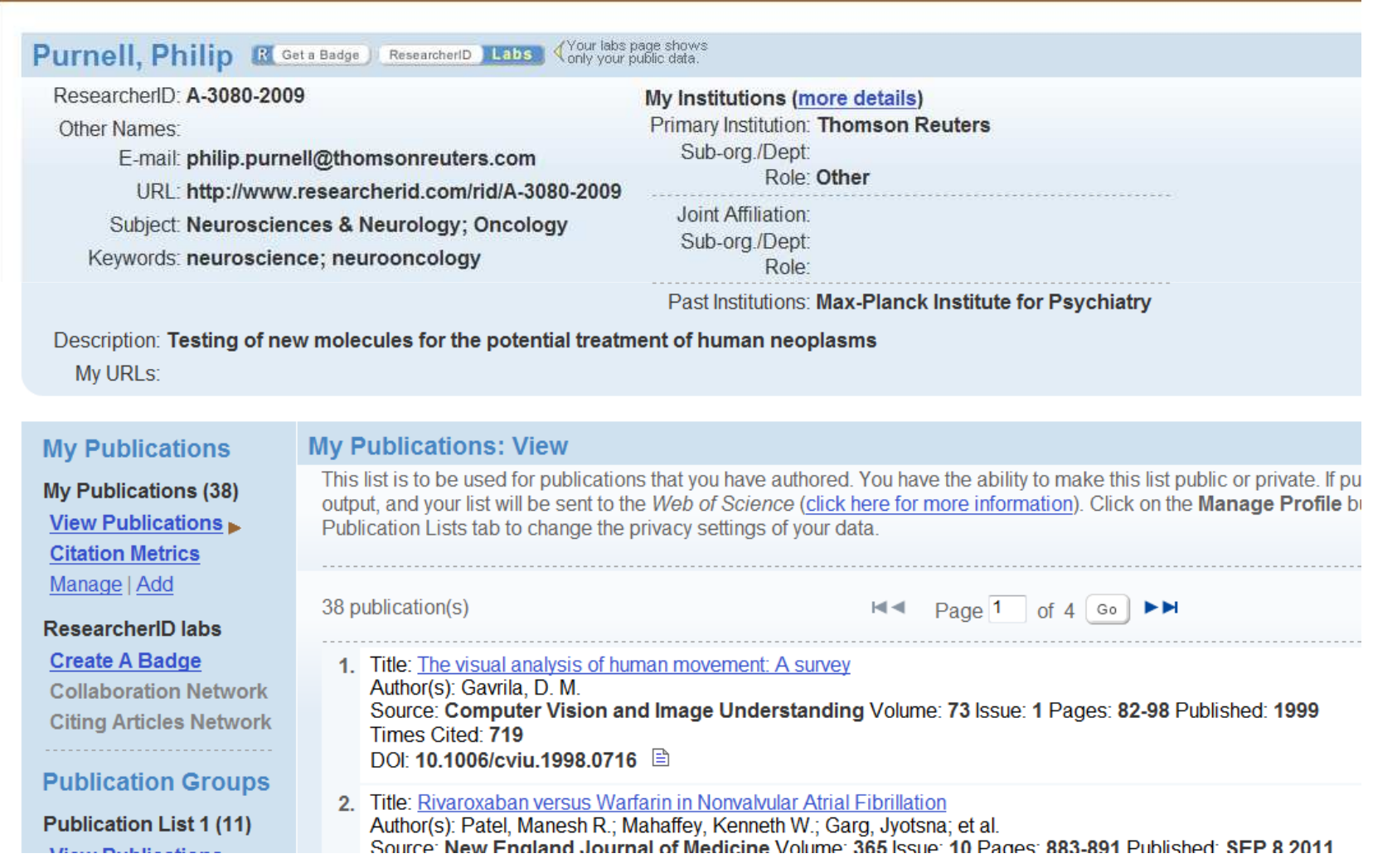

### **My Publications**

### **My Publications: View**

**My Publications (38)** View Publications **Citation Metrics** Manage | Add

**ResearcherID labs** 

**Create A Badge** 

**Collaboration Network Citing Articles Network** 

### **Publication Groups**

**Publication List 1 (11) View Publications Citation Metrics** Manage | Add

# **Publication List 2 (8)**

**View Publications Citation Metrics** Manage | Add

Help | Refer a Colleague How to use these lists

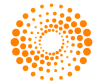

**THOMSON REUTERS** 

This list is to be used for publications that you have authored. You have the ability to make this list public or output, and your list will be sent to the Web of Science (click here for more information). Click on the Mana Publication Lists tab to change the privacy settings of your data.

38 publication(s)

КH Page  $1$  of  $4$  Go EE

- 1. Title: The visual analysis of human movement: A survey Author(s): Gavrila, D. M. Source: Computer Vision and Image Understanding Volume: 73 Issue: 1 Pages: 82-98 Publishe Times Cited: 719 DOI: 10.1006/cviu.1998.0716 目
- 2. Title: Rivaroxaban versus Warfarin in Nonvalvular Atrial Fibrillation Author(s): Patel, Manesh R.; Mahaffey, Kenneth W.; Garg, Jyotsna; et al. Source: New England Journal of Medicine Volume: 365 Issue: 10 Pages: 883-891 Published: SE Times Cited: 192
- 3. Title: Apixaban versus Warfarin in Patients with Atrial Fibrillation Author(s): Granger, Christopher B.; Alexander, John H.; McMurray, John J. V.; et al. Source: New England Journal of Medicine Volume: 365 Issue: 11 Pages: 981-992 Published: SE Times Cited: 169 DOI: 10.1056/NEJMoa1107039 日
- 4. Title: Rationale and design of the dal-OUTCOMES trial: Efficacy and safety of dalcetrapib in patients Author(s): SCHWARTZ, GG; OLSSON, AG; BALLANTYNE, CM; et al. Source: AMERICAN HEART JOURNAL Volume: 158 Issue: 6 Pages: 896-U34 Published: 2009 Times Cited: 55 DOI: 10.1016/j.ahj.2009.09.017

# **Option 1:**

**WEB OF KNOWLEDGE®** 

### **Search Web of Knowledge**

Use this option to search Web of Knowledge. Depending on your subscription, this can include articles, books, patents, and more.

### **Search Web of Science**

Use this option to search Web of Science. Depending on your subscription, this includes the world's leading scholarly literature in the sciences, social sciences, arts, and humanities and proceedings of international conferences, symposia, seminars, colloquia, workshops, and conventions.

### **Search Web of Science Distinct Author Sets**

Use this option to search Web of Science for sets of articles written by the same person.

**Option 2:** 

### **ENDNOTE<sup>®</sup> WEB**

### **Go to EndNote Web**

Use EndNote Web to add articles and manage your ResearcherID publication lists.

Already use EndNote? You can transfer your ResearcherID publication lists between the desktop and web effortlessly. Learn about the additional features available in EndNote to accelerate your research including find full text automatically and access to over 3,700 publishing styles.

### **Search Online Resources using EndNote Web**

With EndNote Web, you can collect references from online resources including PubMed and more

- Help / Tutorials - Learn more at EndNote.com

# **Option 3:**

**Upload RIS File** 

### **Upload an RIS file (from EndNote, RefMan or** other reference software)

You can upload an RIS formatted text file. The RIS file format is a tagged format for expressing bibliographic citations.

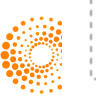

# **Web of Science - Article Search**

Step 1 of 2: Enter your surname and up to 3 initials (no spaces). \* Required Field.<br>Search Tips

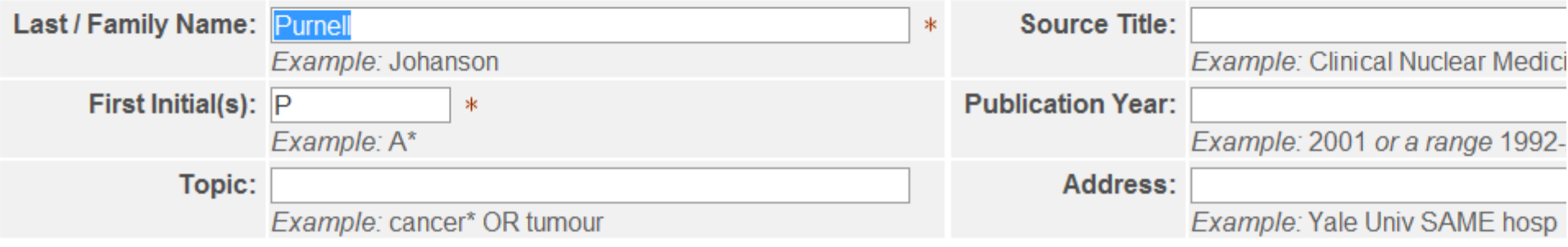

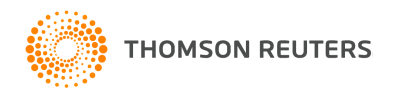

# Articles: 56 record(s) returned

Step 2 of 2 : Select records on this page and add them to your list before navigating to other pages. Note that page navigation automat

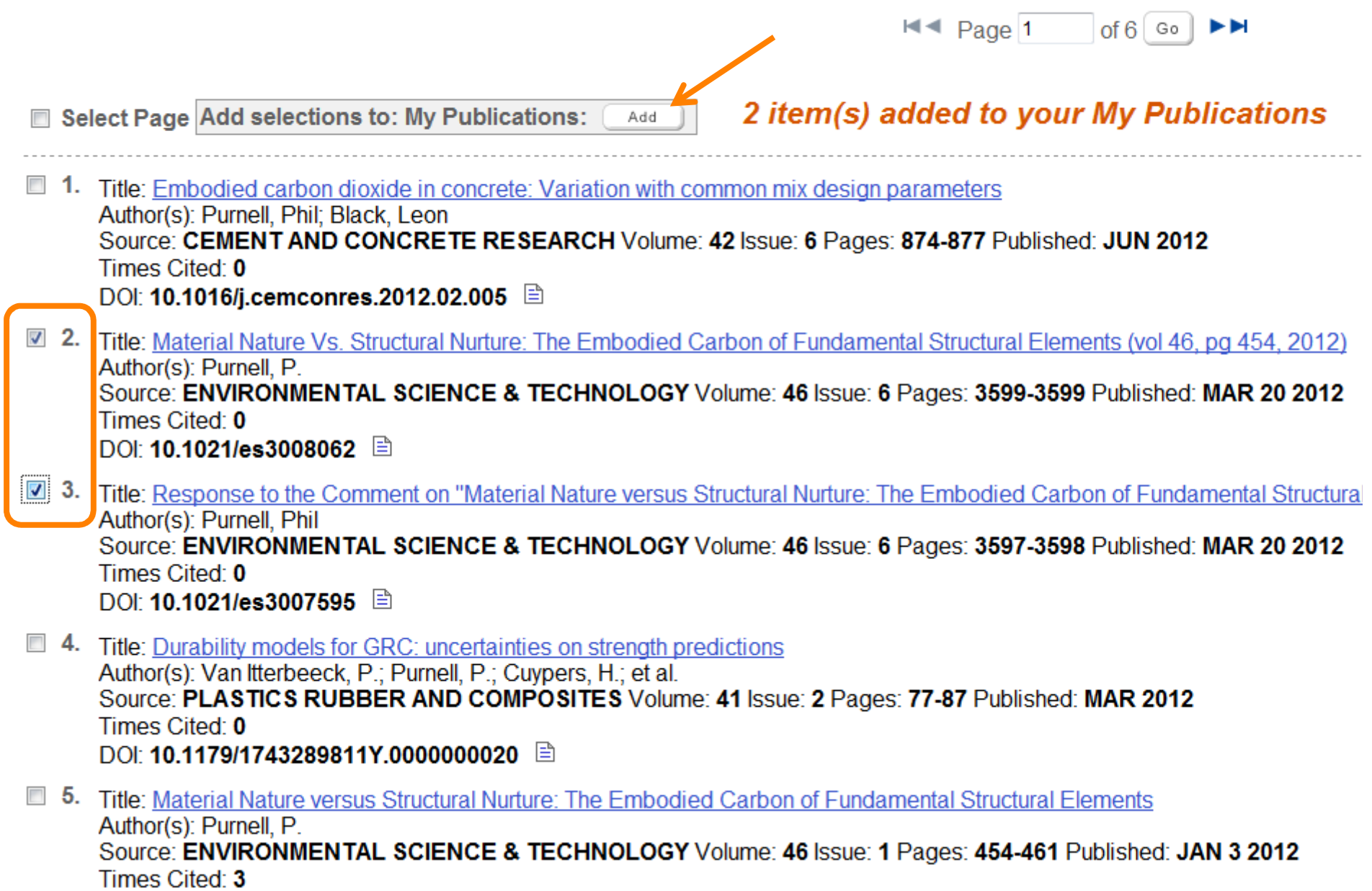

#### Your labs page shows<br>Yonly your public data **Purnell, Philip R Get a Badge ResearcherID Labs** ResearcherID: A-3080-2009 My Institutions (more details) **Primary Institution: Thomson Reuters** Other Names: Sub-ora./Dept: E-mail: philip.purnell@thomsonreuters.com Role: Other URL: http://www.researcherid.com/rid/A-3080-2009 Joint Affiliation<sup>-</sup> Subject: Neurosciences & Neurology: Oncology Sub-ora./Dept: Keywords: neuroscience; neurooncology Role<sup>-</sup> Past Institutions: Max-Planck Institute for Psychiatry

Description: Testing of new molecules for the potential treatment of human neoplasms

My URLs:

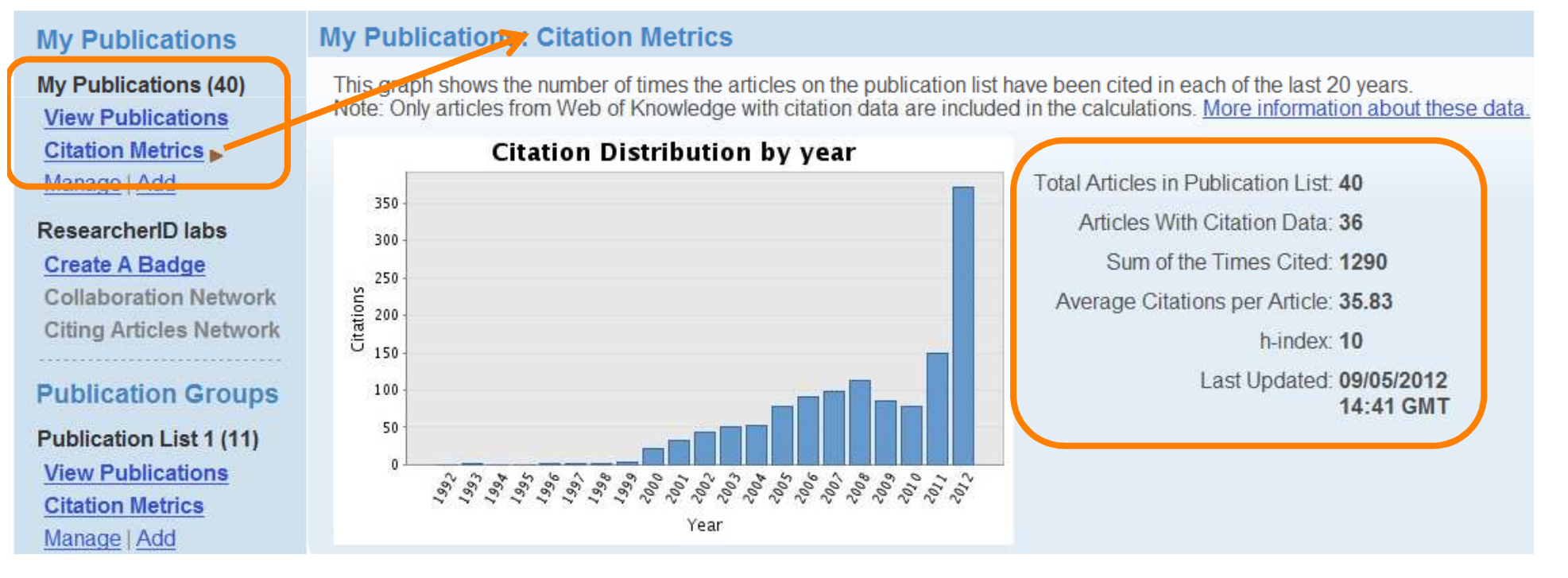

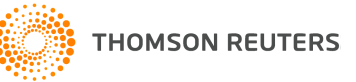

# You are viewing the ResearcherID Labs page for Purnell, Philip (A-3080-2009)

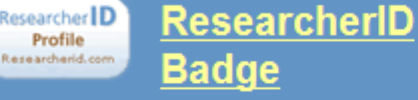

Easily create a badge for Philip Purnell to advertise his/her ResearcherID profile on your Web page or Blog.

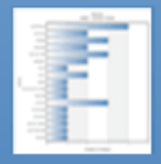

### **Collaboration Network**

Visually explore who Philip Purnell is collaborating with.

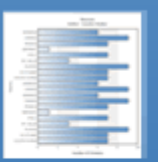

### **Citing Articles Network**

Visually explore the papers that have cited Philip Purnell.

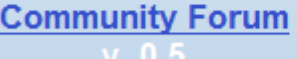

**ResearcherID Badge** 

The create a ResearcherID badge tool lets visitors to your Web page or blog know that you are a member of ResearcherID.com. The data presented on badge rollover is dependent on the researcher's privacy settings. More information.

### Step 1. Select a Badge Type.

Select the badge image of your choice. If you are this researcher, you may want to choose the larger badge. If you are a colleague of this researcher, you may want to choose the smaller badge.

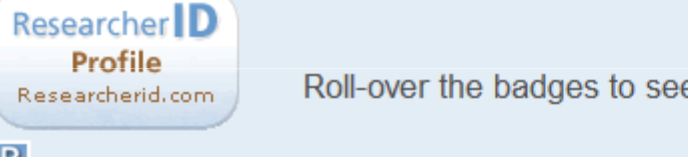

Roll-over the badges to see how they work.

 $\circ R$ 

 $\circledcirc$ 

### Step 2. Click on the "Generate Badge Code" button.

Generate Badge Code

### Step 3. Copy the code below.

Copy the code to the clipboard by selecting it (click on the code to select it). right-clicking (Mac control-click), and choose Copy.

<span id='badgeCont387371' style='width:126px'><script src='http://labs.researcherid.

### Step 4. Paste the code into the HTML for your Web page or Blog.

Open the page you want to embed the badge on and paste the code into the HTML.

# RESEARCHER IDELECTRONIC CV RESOURCE

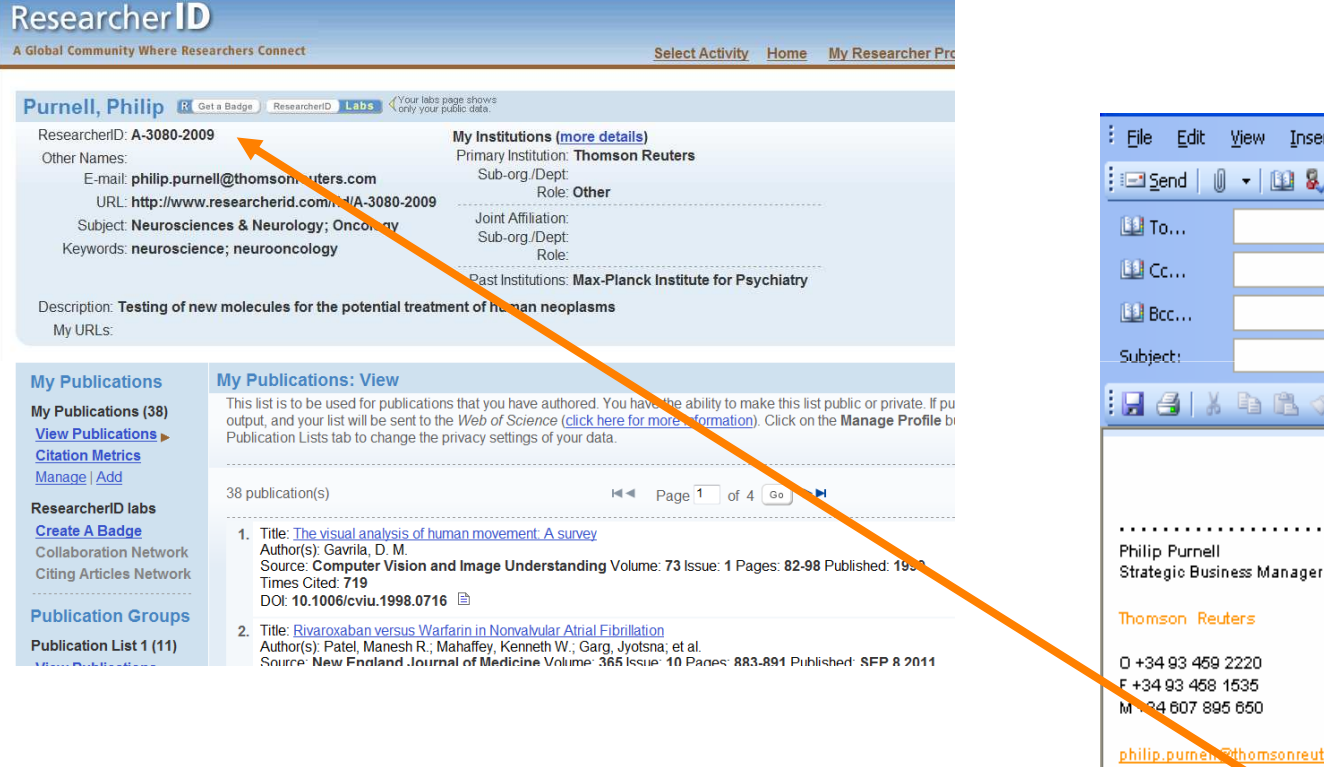

File Edit View Insert Format Tools Table Window Help  $\mathbf{H}$   $\mathbf{A}$  |  $\lambda$   $\mathbf{B}$   $\mathbf{B}$   $\mathbf{V}$  | Arial  $\mathbf{F}$  10  $\mathbf{F}$   $\mathbf{A}$   $\mathbf{F}$   $\mathbf{B}$   $I$   $\mathbf{U}$ 

philip.pumer. 2thomsonreuters.com thomsonreuters.com scientific.thomsonre

ResearcherID Profile: http://www.researcherid.com/rid/A-9180-2008

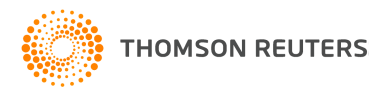

# You are viewing the ResearcherID Labs page for Purnell, Philip (A-3080-2009)

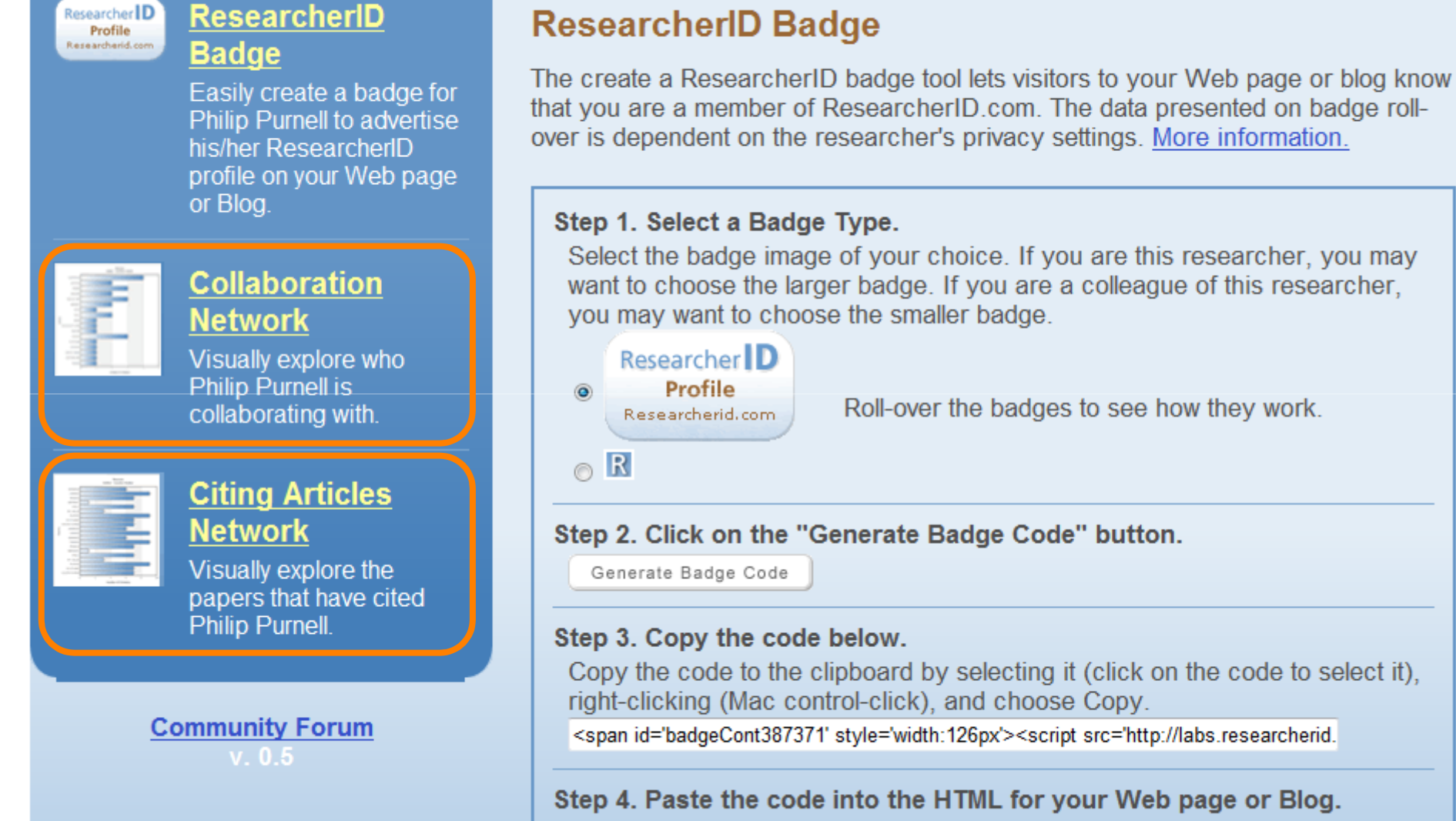

Open the page you want to embed the badge on and paste the code into the HTML.

# RESEARCHER IDANALYSE COLLABORATION NETWORK

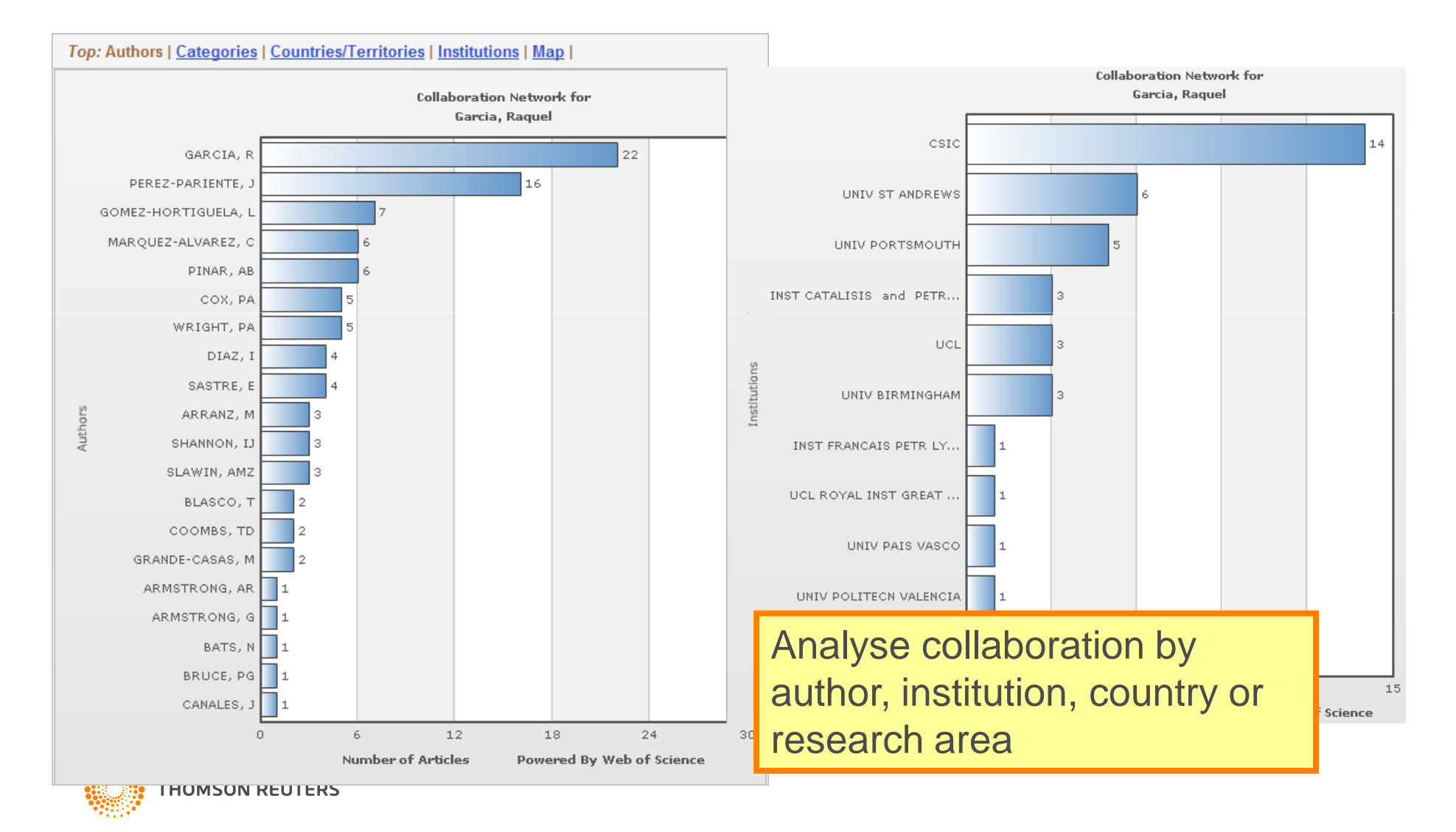

# RESEARCHER IDVISUALISE CITATION NETWORK

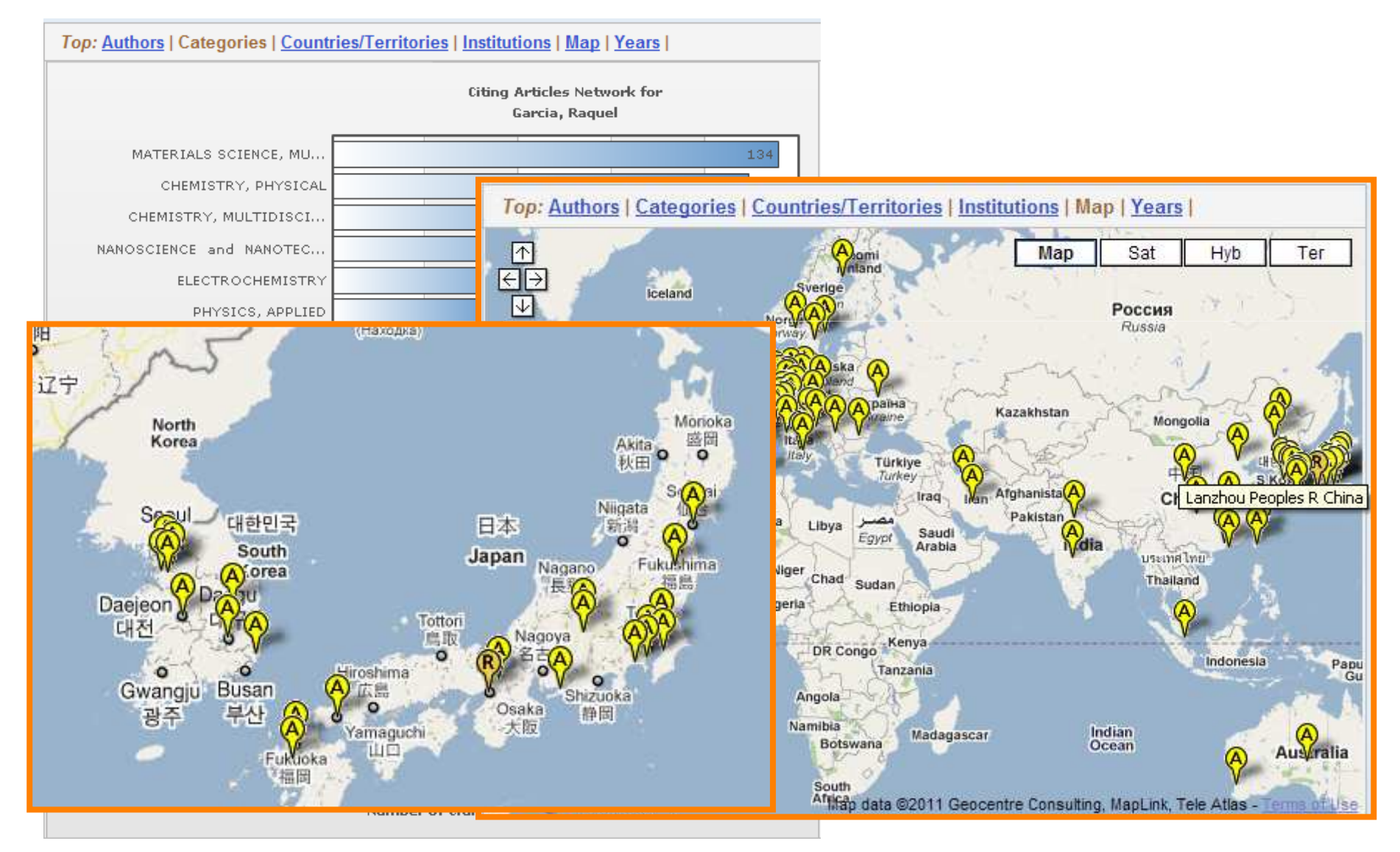

# RESEARCHER ID WORLD MAP

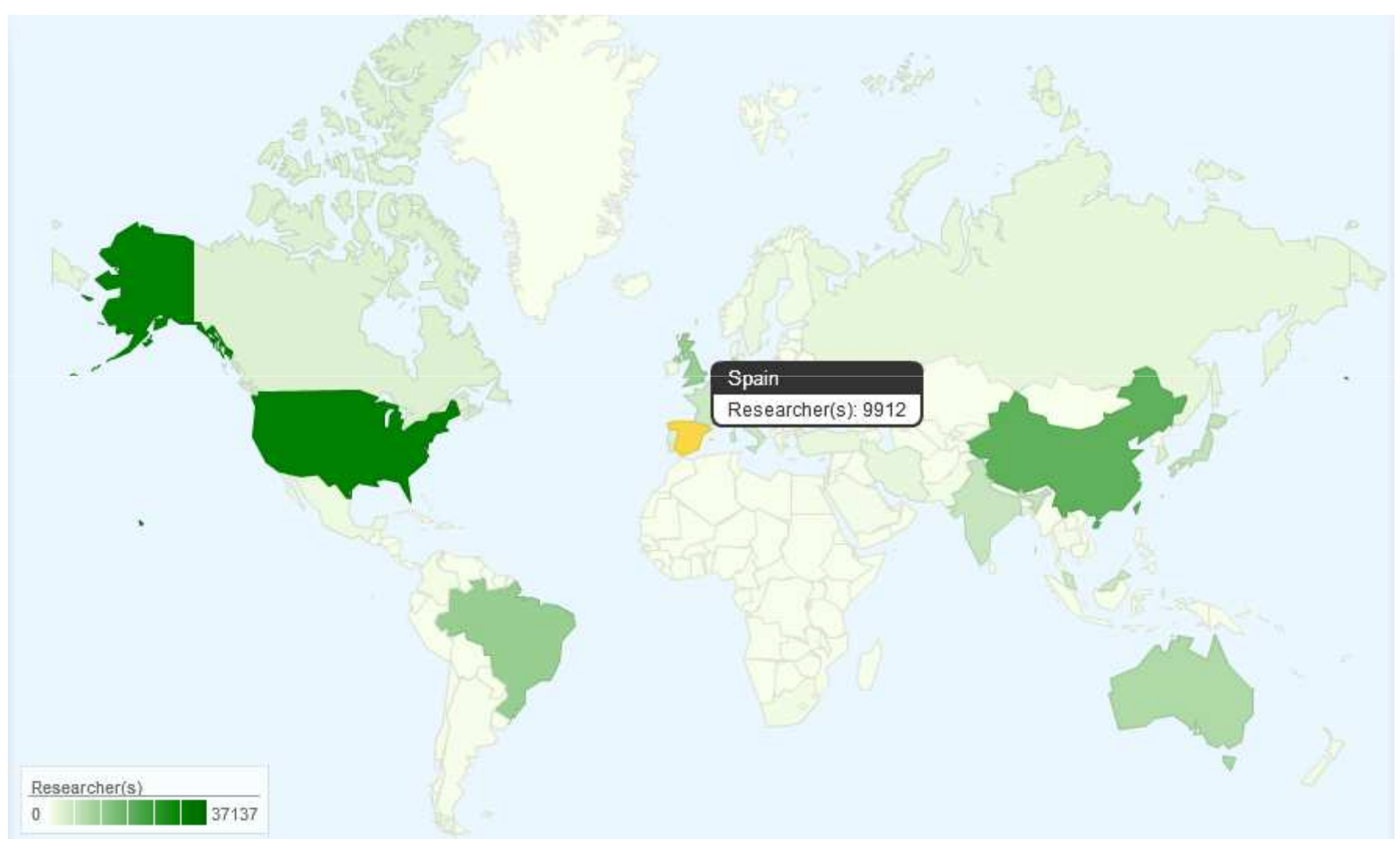

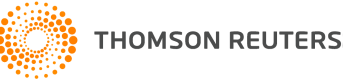

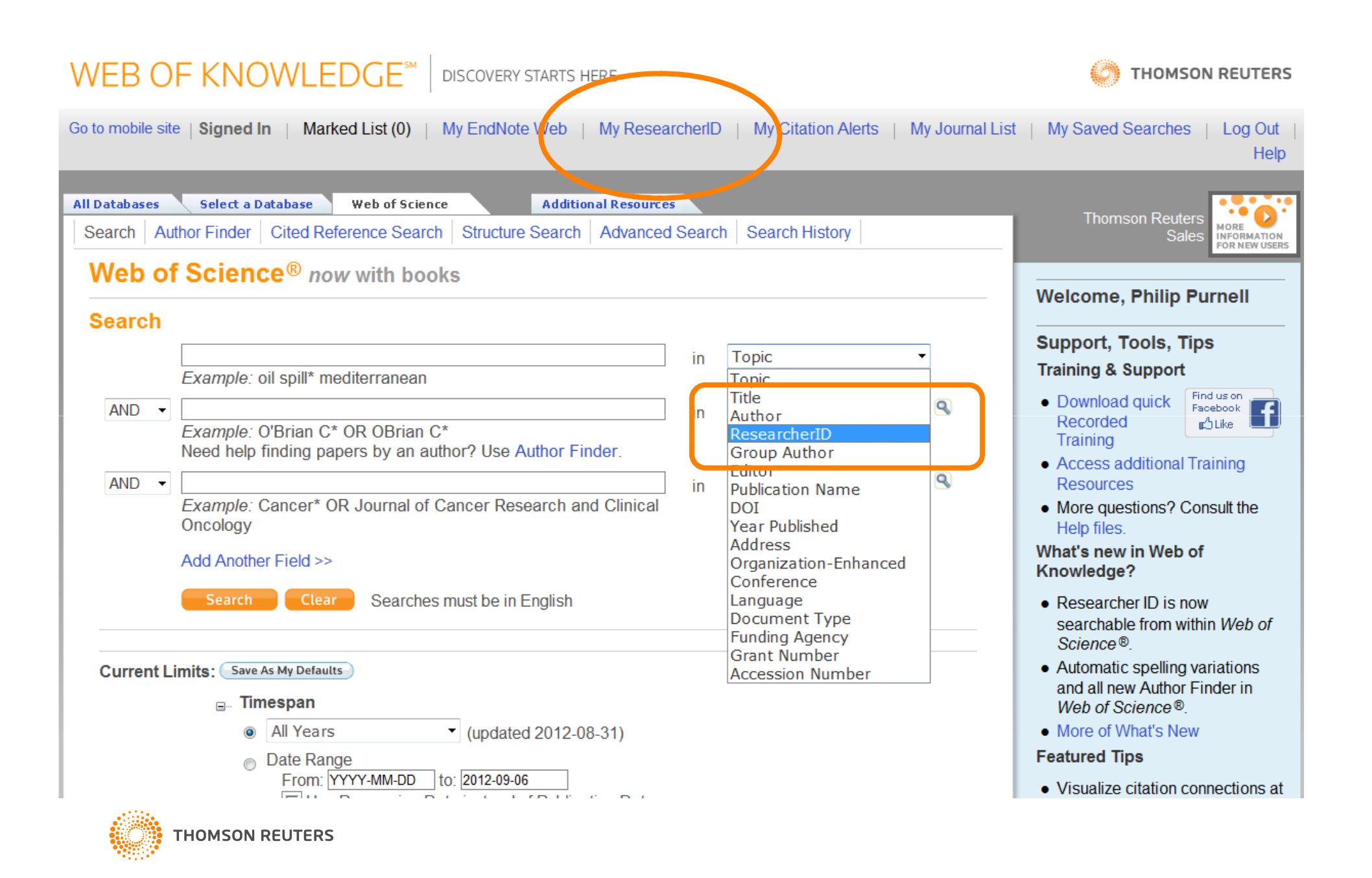

**Document Type: Proceedings Paper** 

Language: English

Author Keywords: BRDF; importance sampling; Monte Carlo integration; Global Illumination; rendering; path tracing

**KevWords Plus: MODEL** 

Reprint Address: Montes, R (reprint author), Univ Granada, Dpt Lenguajes & Sistemas Informot, ETSI Informat Telecomunicac, E-18071 Granada, Spain.

Addresses:

1. Univ Granada, Dpt Lenguajes & Sistemas Informot, ETSI Informat Telecomunicac, E-18071 Granada, Spain

```
ResearcherID Numbers: [?]
```
[Hide table]

Garcia-Hernandez, Ruben | G-5596-2011 [ View profile at ResearcherlD.com ]

Publisher: INSTICC-INST SYST TECHNOLOGIES INFORMATION CONTROL & COMMUNICATION, AVENIDA D MANUEL L, 27A 2 ESQUERDO, SETUBAL, 2910-535, PORTUGAL

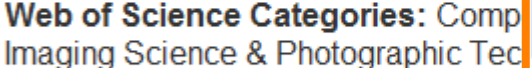

**Research Areas: Computer Science** 

**IDS Number: BHU94** 

ISBN: 978-989-8111-20-3

Garcia-Hernandez, Ruben J

ResearcherID: G-5596-2011

Other Names: R. García; R. J. García; R. García Hernández; Ruben Jesus **Garcia Hernandez** 

URL: http://www.researcherid.com/rid/G-5596-2011

Subject: Computer Science

Keywords: computer graphics; monte carlo simulation

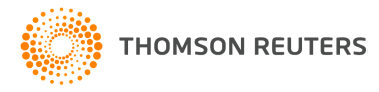

# RESEARCHER IDINTERGRATION WITH CRIS

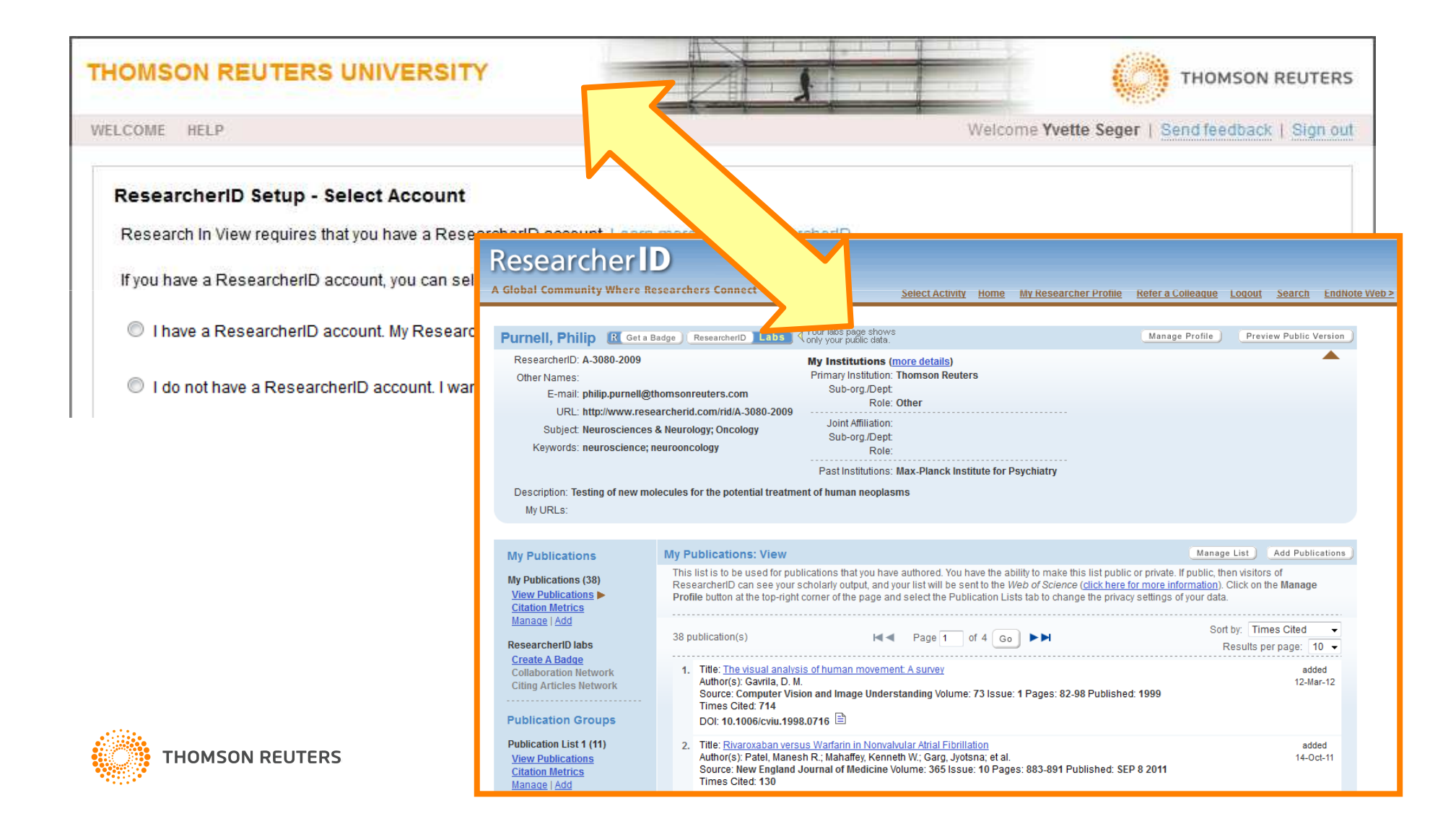

# RESEARCHER IDINTERGRATION WITH INCITES

# **AUTHOR RANKING**

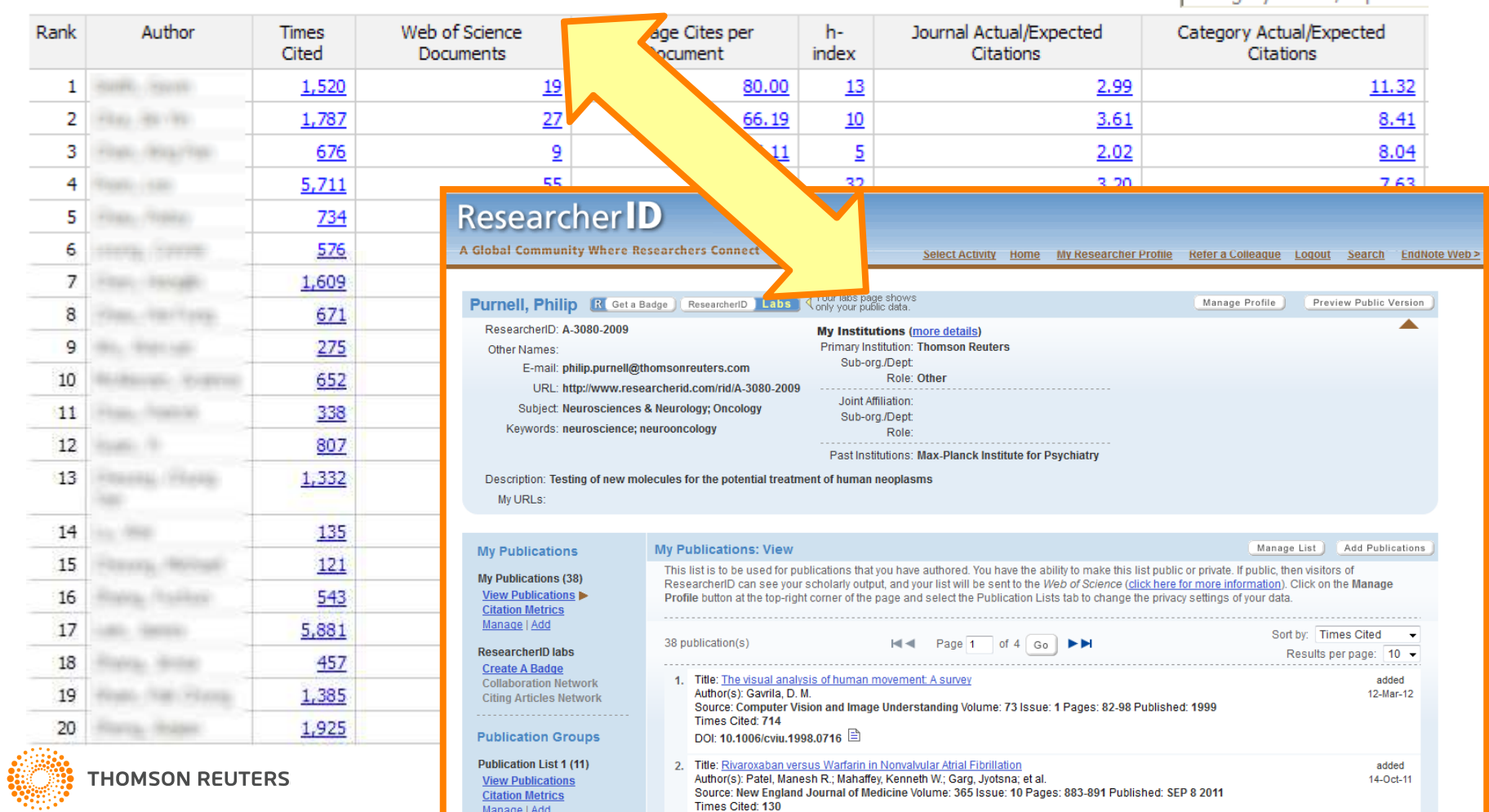

Sort By: Category Actual/Expected

# ORCID / RESEARCHER ID INTEGRATION

- Upload RID profile into ORCID
- Mutually synchronisable

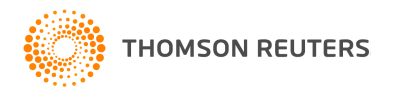

# **RESEARCHER ID ADMINISTRATOR TOOL**

### **Researcher ID** A Global Community Where Researchers Connect **Select Activity** Home

Hello, Philip Purnell [ A-3080-2009 ] **Administrator for Thomson Reuters University** 

**Select activity:** 

**R** Go to My Researcher Profile >

**OG Go to Administration Tools >** 

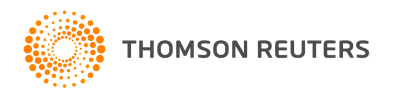

# ResearcherID Administrative Tools

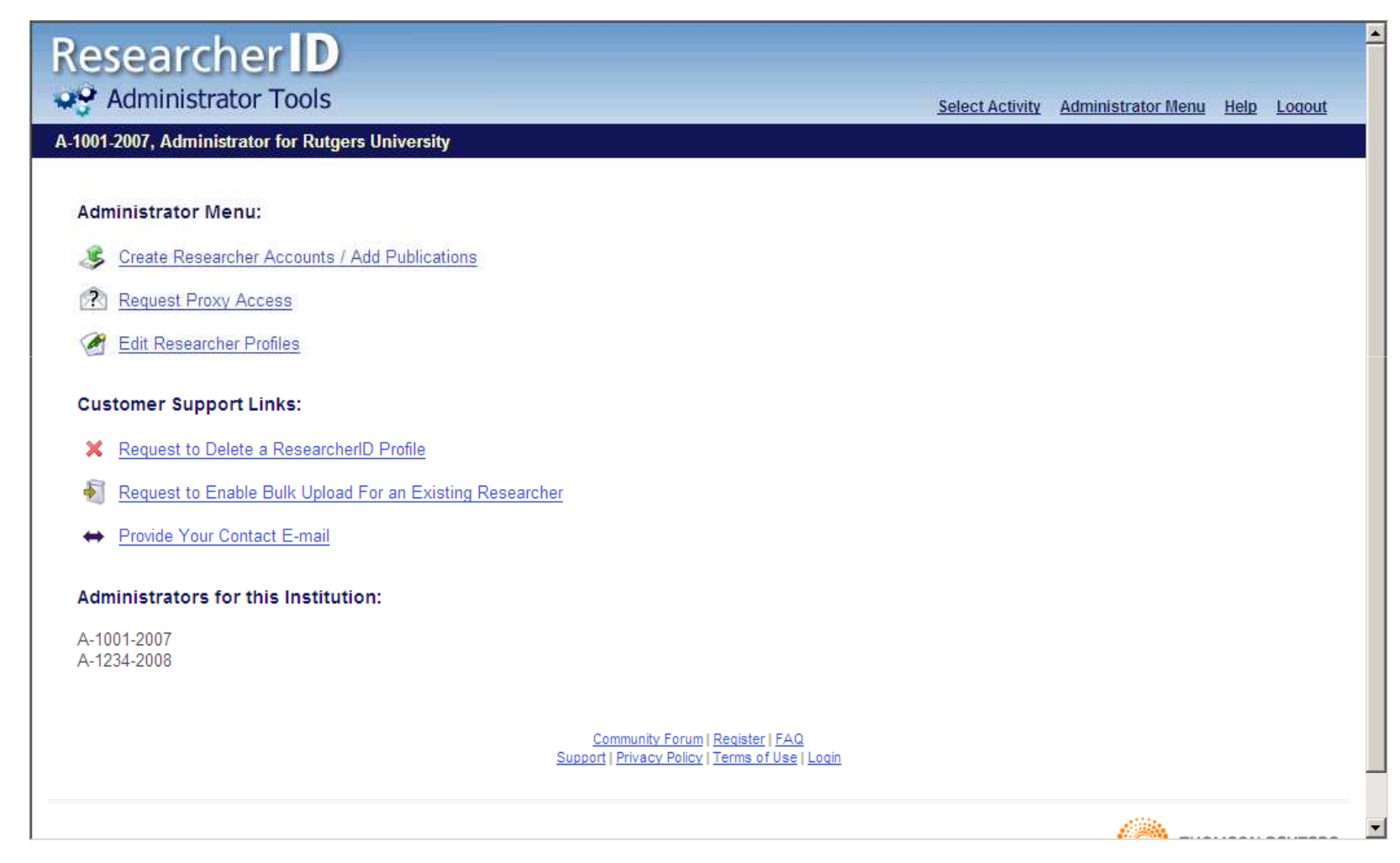

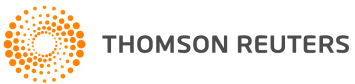

# Create Research Accounts/Add Publications

• Allows an administrator to create ResearcherID accounts via file upload (Excel, XML) or upload publications to a user's Suggested Publications list (XML format).

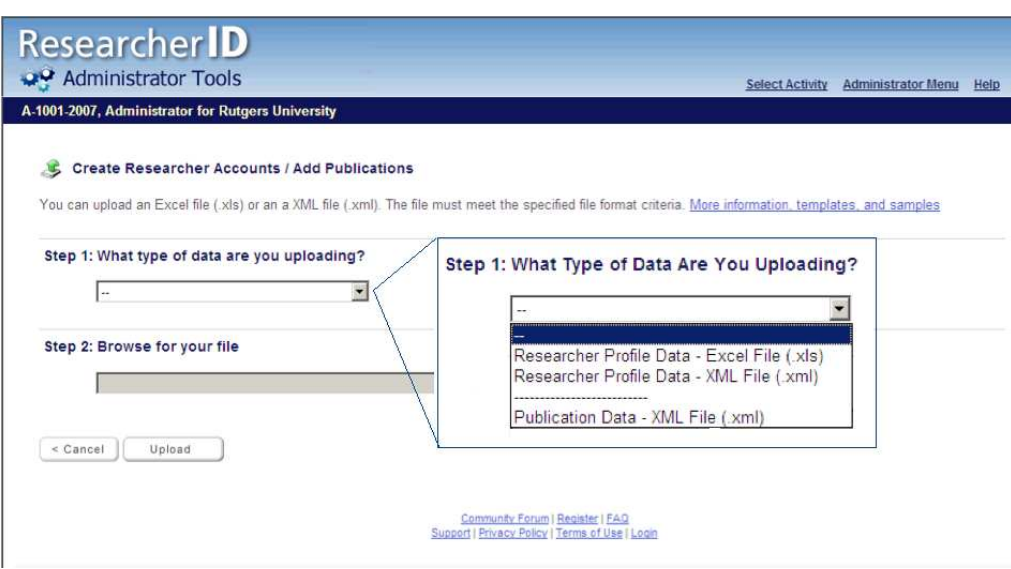

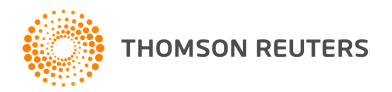

# Creating ResearcherID Accounts Using Excel

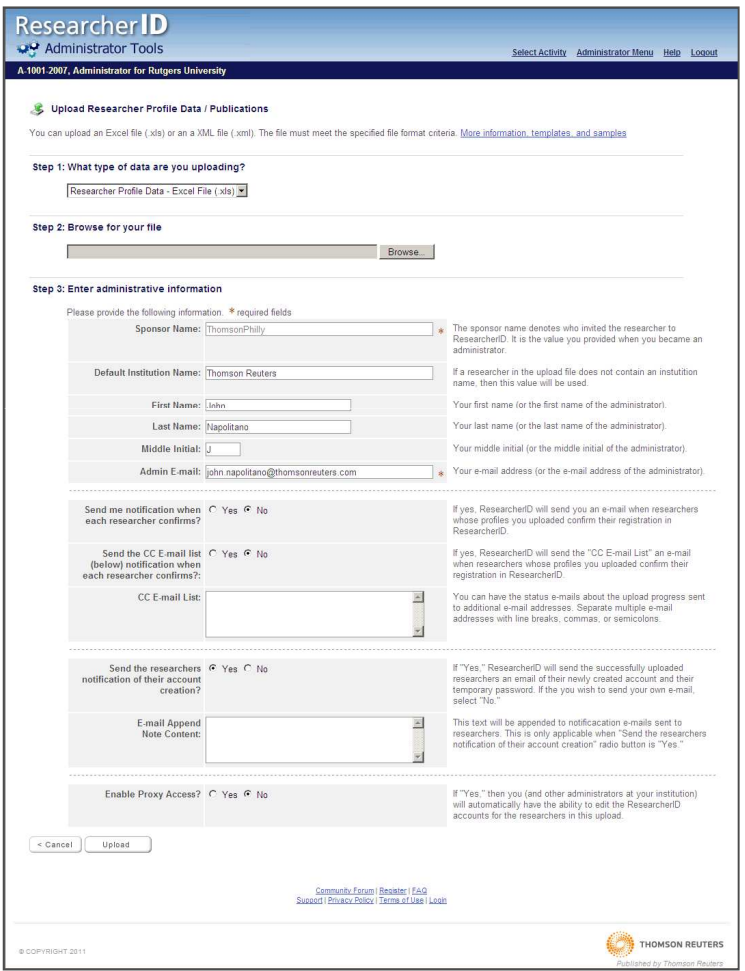

Excel File Related Documents:**Fields**  Sample FileTemplate

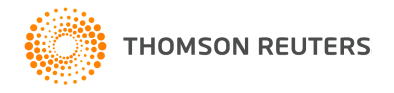

# Request Proxy Access

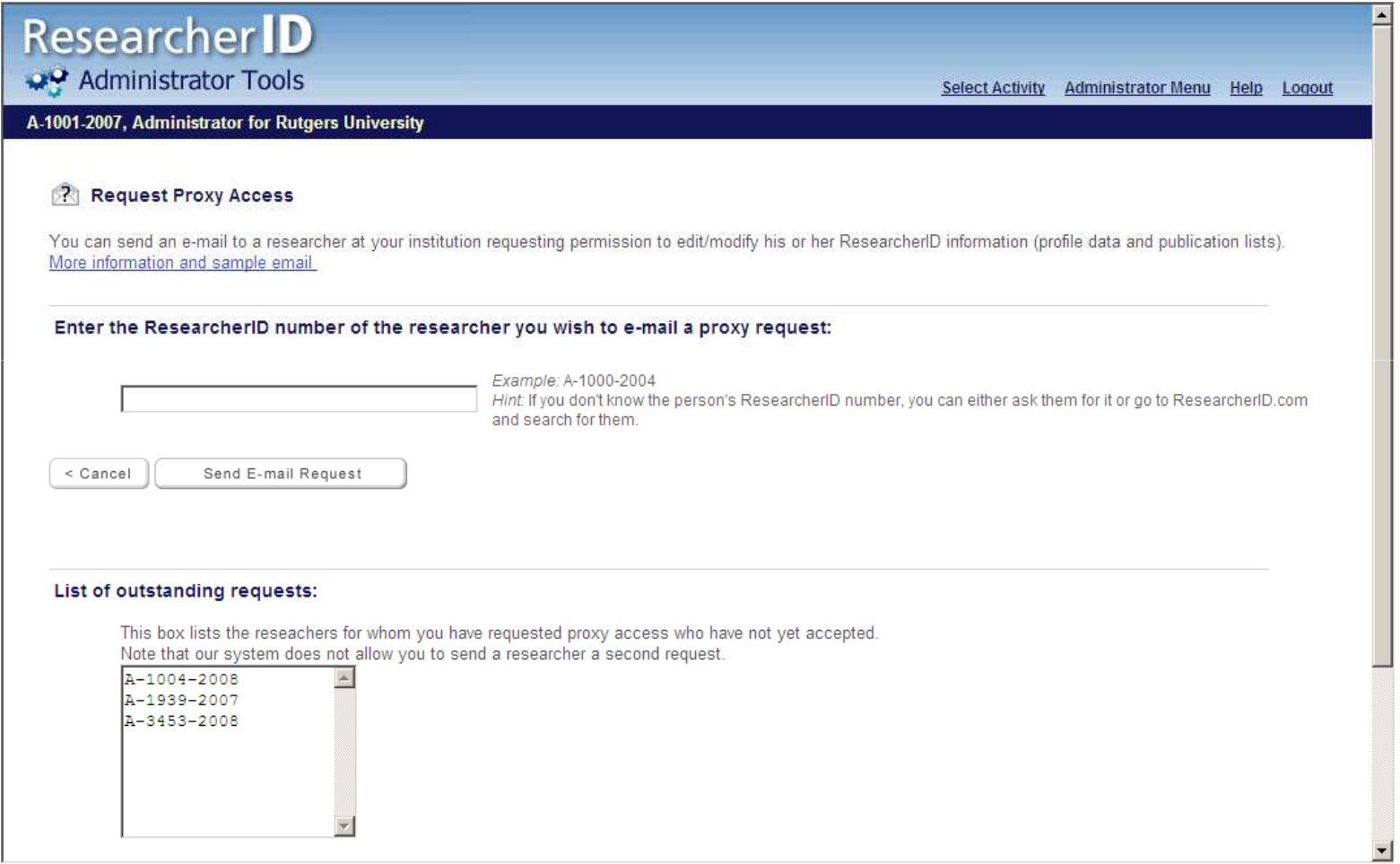

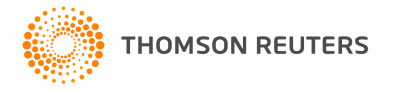

# Edit Researcher Profiles

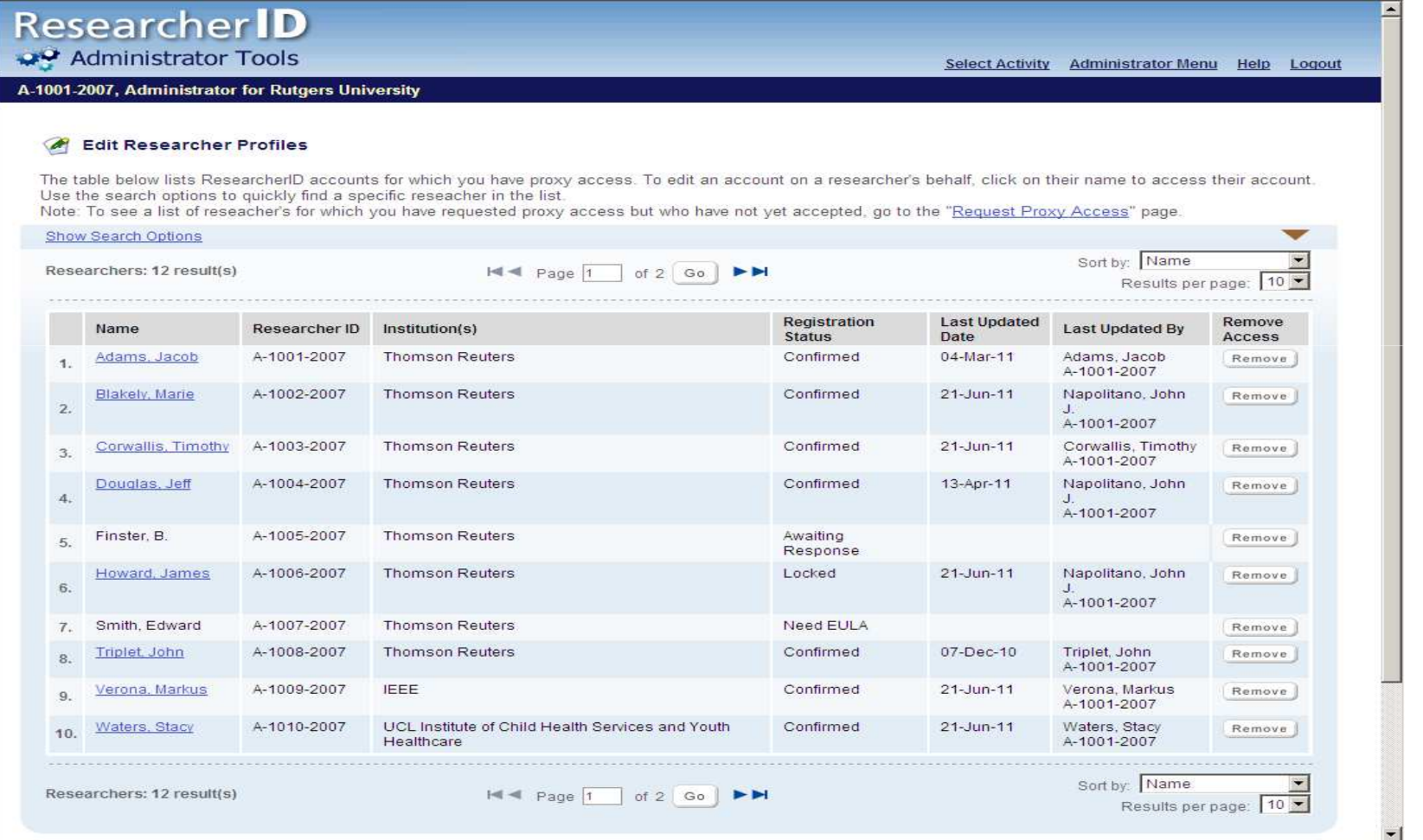

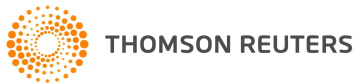

# MOLTES MERCÈS

# • Getting Started

 http://researchanalytics.thomsonreuters.com/solutions/researcherid/

# • Frequently Asked Questions http://researchanalytics.thomsonreuters.com/solutions/researcherid/rid-ul-faq/

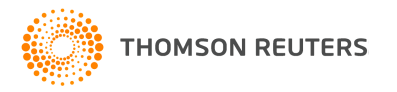